kako ustvariti novo pravilo ki bo vsa sporočila (denimo podpisovanje časovnih zahtevkov) avtomatsko pospravljala v določeno mapo?

Primer za Outlook:

Primer sporočila za katerega želite ustvariti pravilo:

Od: Procesi <noreply@uni-lj.si> Poslano: ponedeljek, 13. november 2023 10:56 Za: ... Zadeva: Procesi: OBR-PN NTF XXXXXX - Nova naloga Potrditev izplačila

Spoštovani, v sistemu imate novo nalogo Potrditev izplačila za

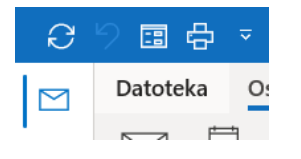

## 1. Pravila

85,1 GB nezasedenega prosto

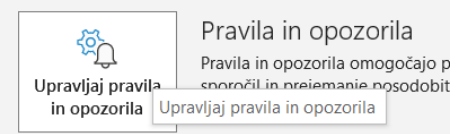

## 2. Novo pravilo

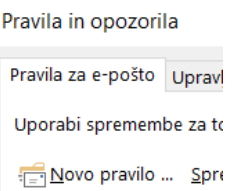

3. Uporabi pravilo za sporočila ki jih prejmem

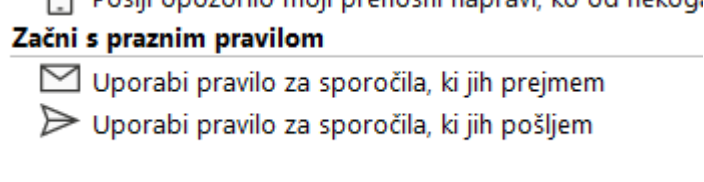

4. zadeva vsebuje (vpišete Zadevo ki je vedno enaka v sporočilu, npr. »procesi« ali »na osebnem portalu vas čakajo zahtevki« ali pa »obvestilo o novi delovni postavki« itd… )

lahko tudi izberete pošiljatelja npr. »noreply@uni-lj.si«

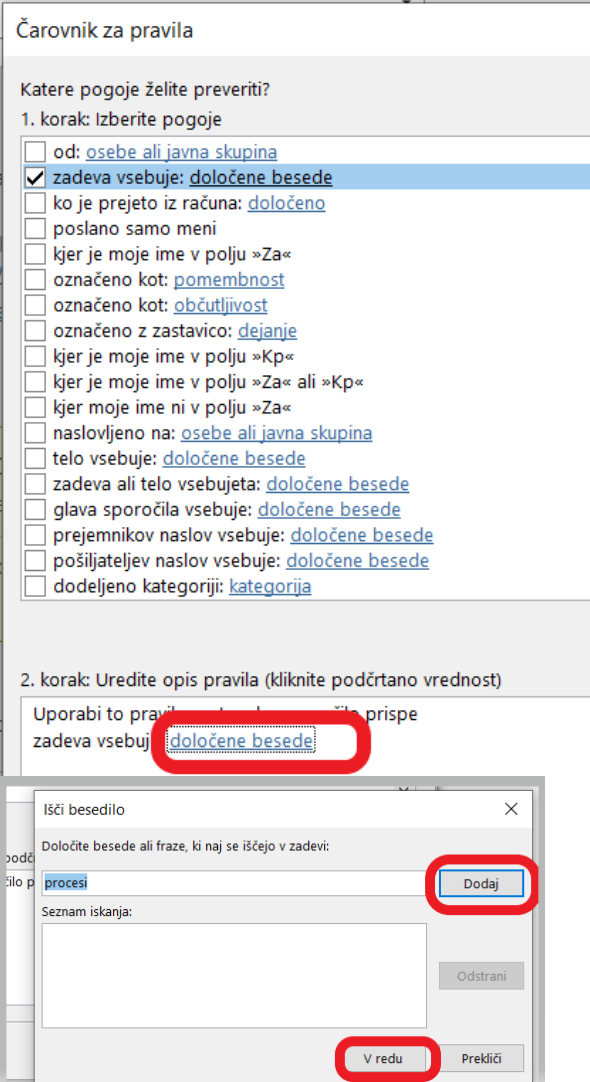

5. Kaj naj se zgodi: »Element premakni v mapo« izberete ustrezno mapo ali jo dodate na novo.

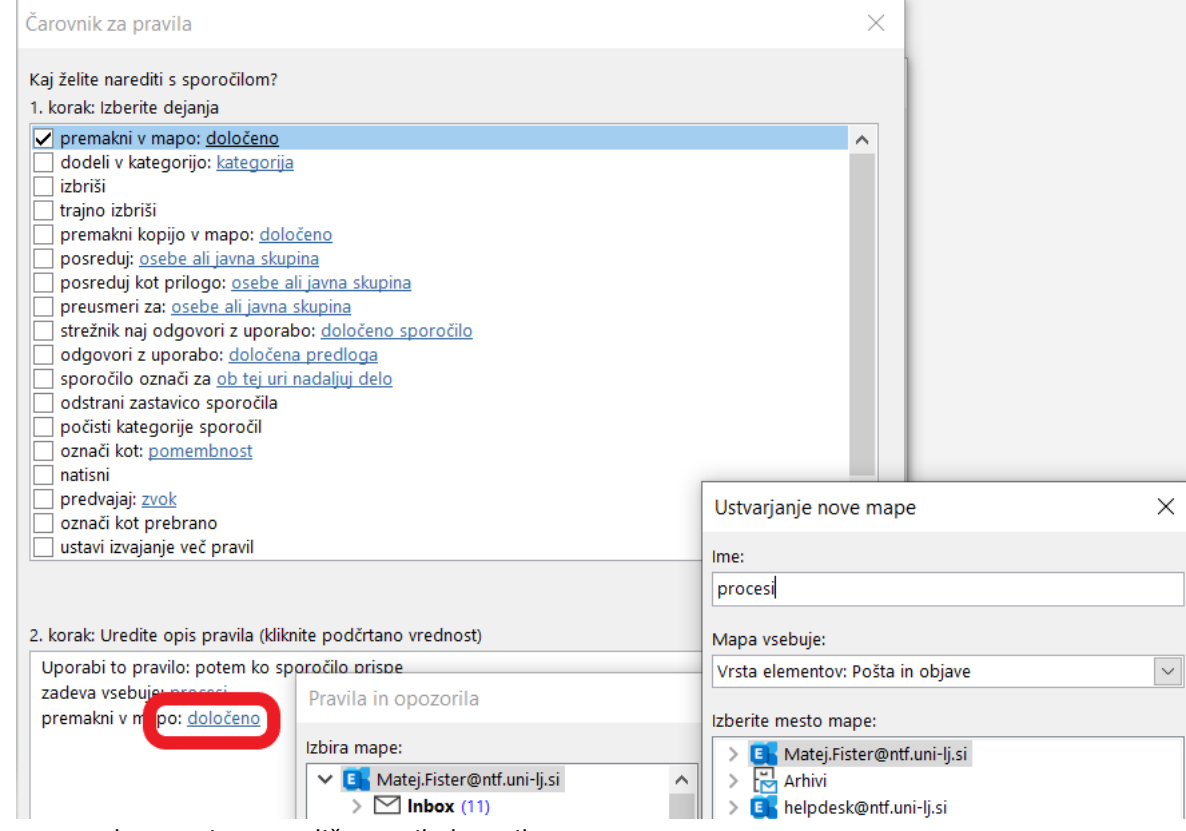

6. postopek ponovite za različna mail obvestila.

## V spletni verziji Outlooka je postopek enak, ustvarjanje pravila najdete pod »nastavitve«

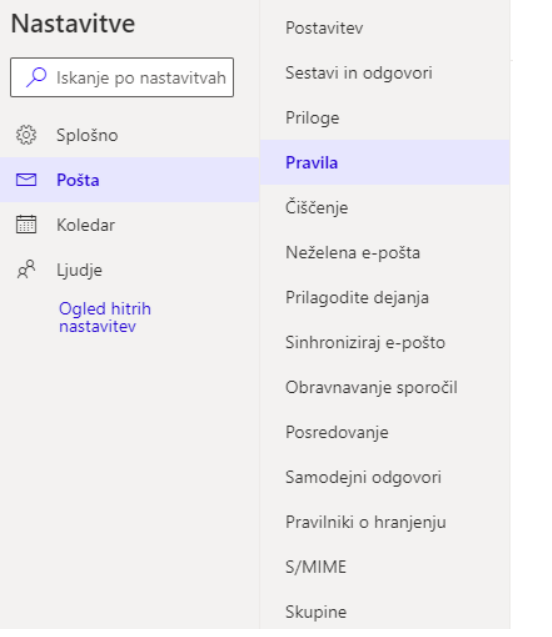

Ne pozabite pregledovati te mape, saj bodo vsa sporočila ki ustrezajo temu pogoju, zbrana v njej, ne v Inbox (Prejeto)!

Video navodila: **Delavnica Uporaba Outlooka in koledarja (lokalni Outlook za Win, spletni dostop, Mac Mail) 20.1.2022: [povezava na posnetek delavnice](https://web.microsoftstream.com/video/0b9d8418-e429-4396-8af1-c4c3677ba9f8)** Pravila (00:39:00) Avtomatsko prestavljanje sporočil v določeno mapo (00:41:20)